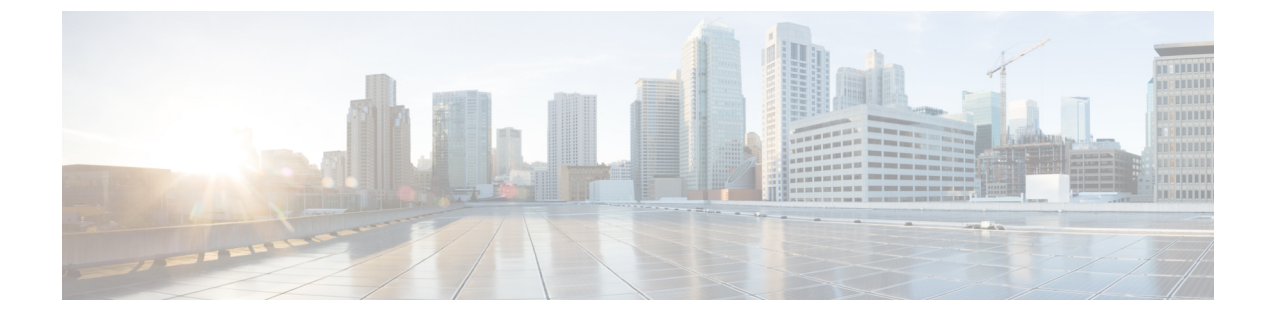

# **Cisco TrustSec** フィールドの **Flexible NetFlow** エクスポート

• Cisco TrustSec フィールドの Flexible NetFlow エクスポート (1 ページ)

# **Cisco TrustSec** フィールドの **Flexible NetFlow** エクスポー ト

Cisco TrustSec フィールドの Flexible NetFlow エクスポートでは、Flexible Netflow(FNF)フロー レコード内の Cisco TrustSec フィールドをサポートし、Cisco TrustSec 導入の標準から外れた動 作のモニター、トラブルシューティング、および特定を支援します。

このモジュールでは、Cisco TrustSecとFNFのインタラクションについてと、NetFlowバージョ ン 9 フロー レコードの Cisco TrustSec フィールドを設定しエクスポートする方法を説明しま す。

# **Cisco TrustSec** フィールドの **Flexible NetFlow** エクスポートの制約事項

- FNFレコードでエクスポートされるセキュリティグループタグ(SGT)値は、次のシナリ オでは 0 になります。
	- 対応するパケットは、信頼されたインターフェイスから、0のSGT値とともに受信し ます。
	- 対応するパケットは SGT なしで受信します。
	- IP-SGT ルックアップ中に SGT が検出されません。(パケットが SGT なしで受信され るため、SGT は同じパケット内に見つかりません)。
	- •フローレコードに SGT と接続先グループタグ (DGT) のフィールド (またはこの2 つのどちらかのフィールドだけ)が含まれる場合、両方の値を適用できないとして も、SGT と DGT に値 0 を設定したフローが作成されます。フロー レコードには、 SGT および DGT フィールドと一緒に、送信元および宛先 IP アドレスが含まれる必要 があります。

# **Cisco TrustSec** フィールドの **Flexible NetFlow** エクスポートに関する情 報

#### **Flexible NetFlow** の **Cisco TrustSec** フィールド

FNF フローレコード内の Cisco TrustSec フィールド、送信元 SGT および宛先 DGT は、管理者 によるフローとアイデンティティ情報の関連付けに役立ちます。ネットワークエンジニアは、 これにより、顧客がネットワークリソースおよびアプリケーションリソースをどのように利用 しているかついて詳しく理解できます。この情報を使用して、潜在的なセキュリティやポリ シーの違反を検出して解決するために、アクセスおよびアプリケーションリソースを効率的に 計画して割り当てることができます。

Cisco TrustSec フィールドは入力/出力 FNF、ユニキャスト/マルチキャスト トラフィックでサ ポートされています。

次のテーブルに、Cisco TrustSec 用の NetFlow バージョン 9 の企業固有フィールドタイプを示 します。これは、Cisco TrustSec の送信元/宛先 SGT の FNF テンプレートで使用されます。

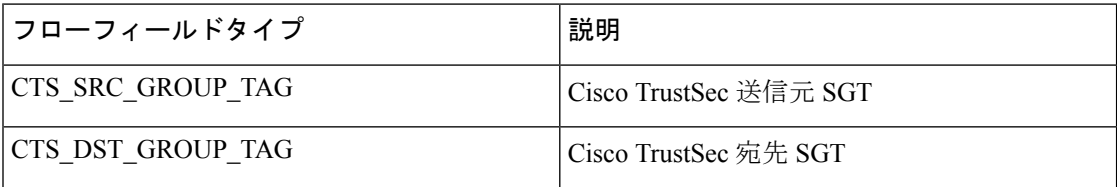

FNF フローレコードで既存の一致するフィールドに加えて、Cisco TrustSec フィールドが設定 されます。次の設定を使用して、Cisco TrustSec フローオブジェクトをキーフィールドまたは 非キーフィールドとして FNF フローレコードに追加し、パケット用の送信元と宛先の SGT を 設定します。

**matchflow cts{source |destination} group-tag** コマンドは、キーフィールドとして Cisco TrustSec フィールドを指定するため、対応するフローレコード以下で設定されます。キーフィールドは フローを差別化するものです。各フローには、一連の一意の値が設定されています。フローレ コードをフローモニターで使用するには、1 つ以上のキーフィールドが必要になります。送信 元 SGT、宛先 SGT、またはその両方に同時に **match** コマンドを設定できます。

フローレコードは、フローモニター下で設定され、フローモニターはインターフェイスに適用 されます。FNF データをエクスポートするには、フロー エクスポータを設定し、フロー モニ ター以下に追加する必要があります。

# **Cisco TrustSec** フィールドの **Flexible NetFlow** エクスポートの設定方法

次のセクションでは、Cisco TrustSec フィールドの FNF エクスポートを構成するさまざまなタ スクについて説明します。

## フロー レコードのキー フィールドとしての **Cisco TrustSec** フィールドの設定

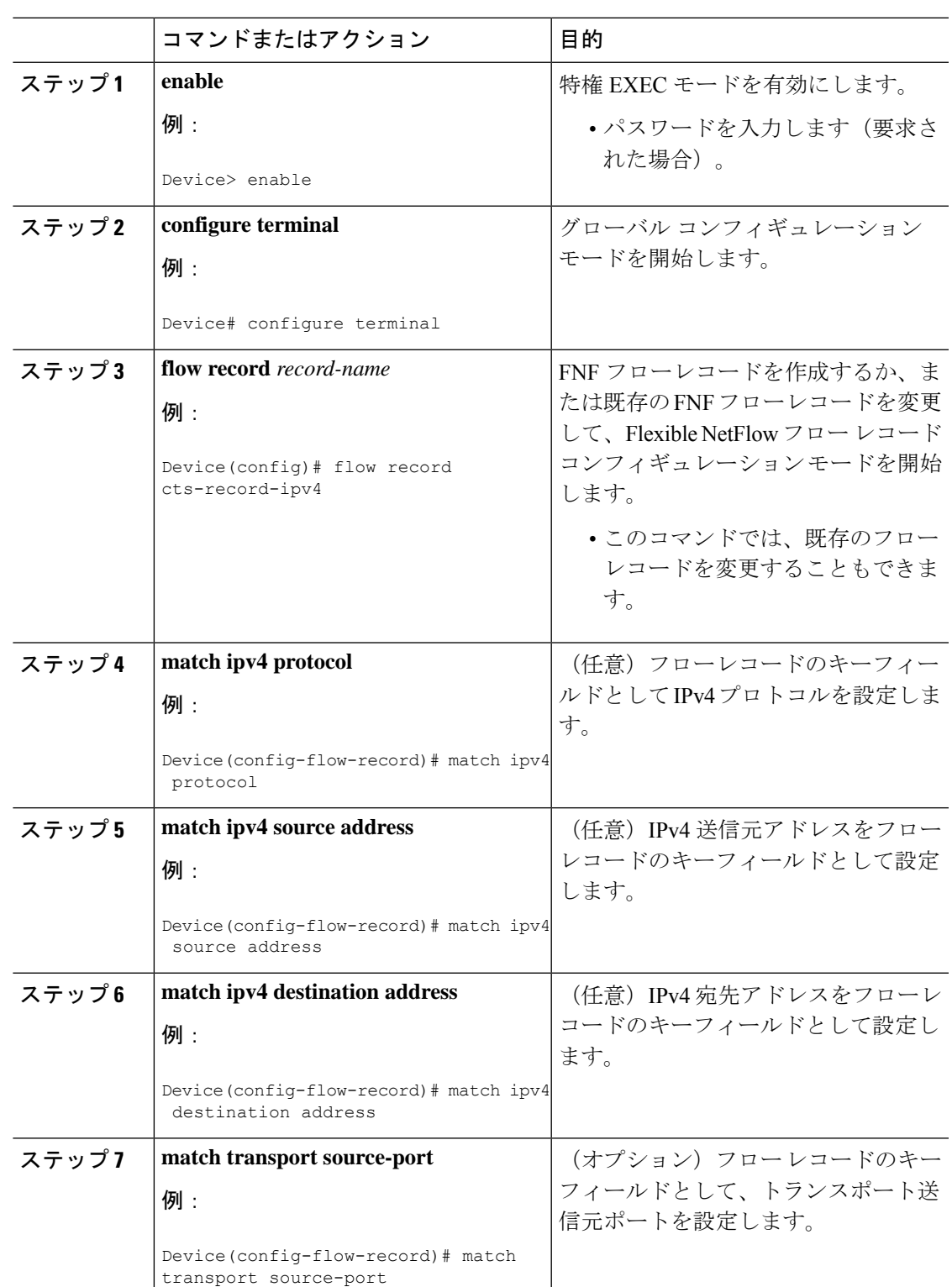

手順

I

 $\overline{\phantom{a}}$ 

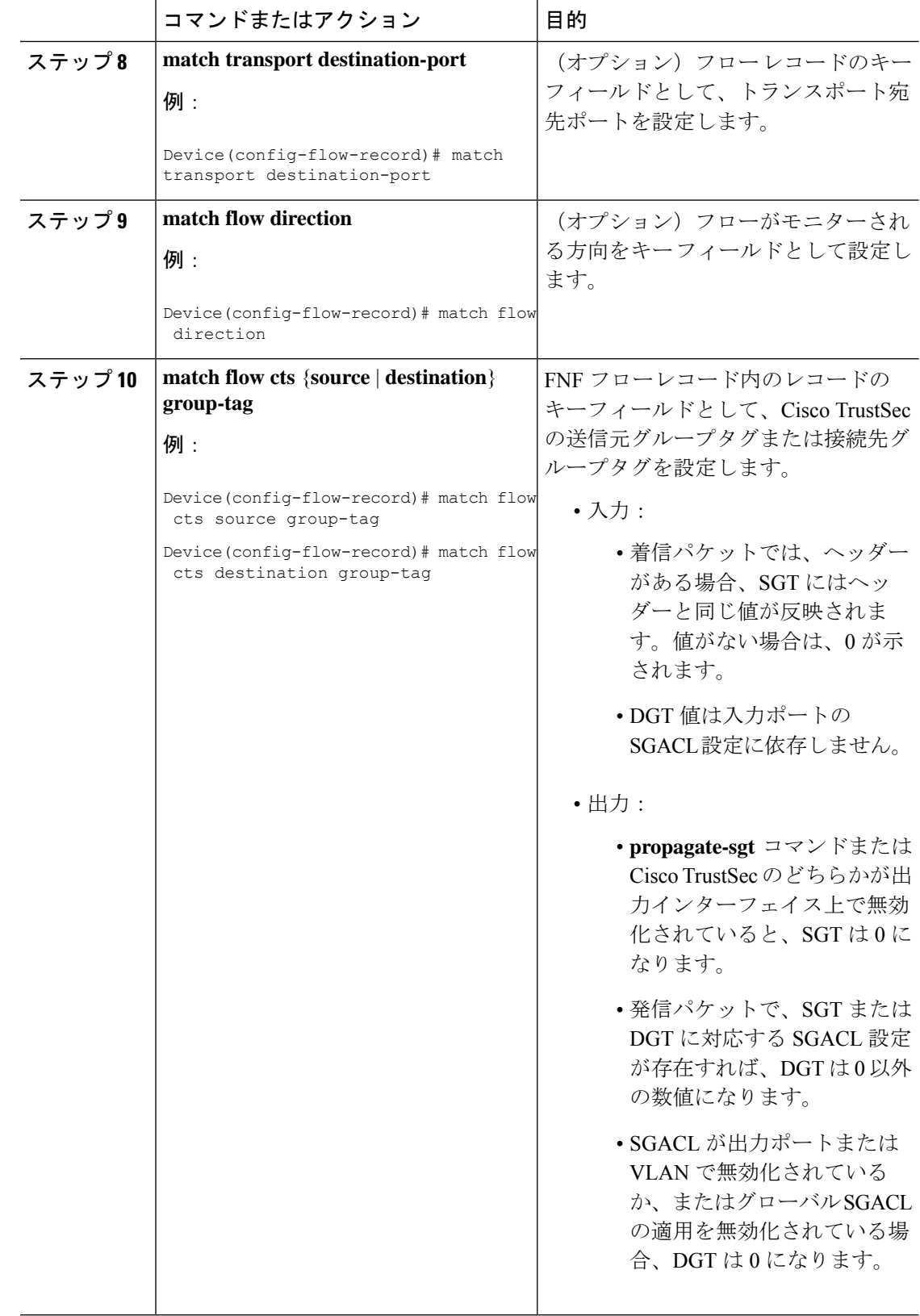

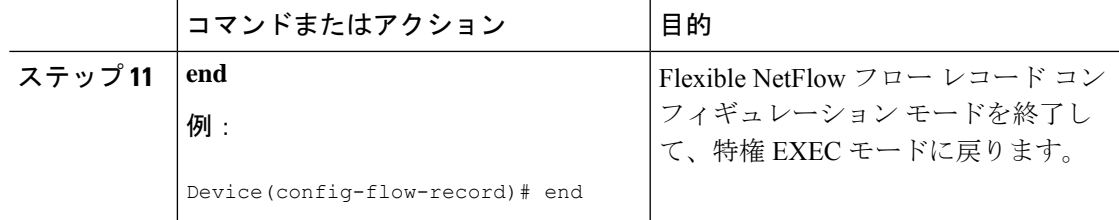

### **NetFlow** での **SGT** 名のエクスポートの設定

フローエクスポータごとに、1つの宛先のみがサポートされます。複数の宛先にデータをエク スポートする場合は、複数のフロー エクスポータを設定してフロー モニターに割り当てる必 要があります。

#### 手順

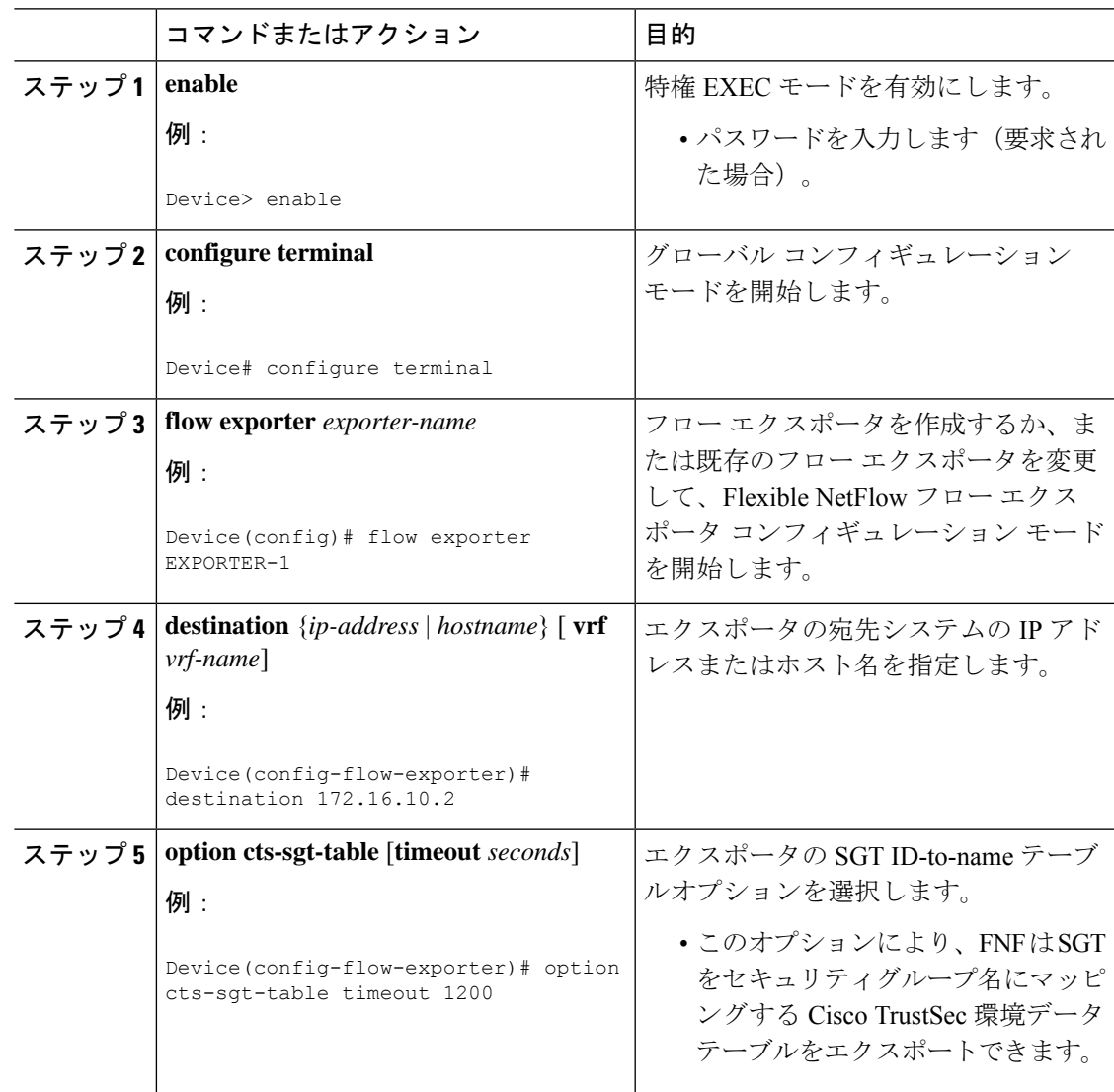

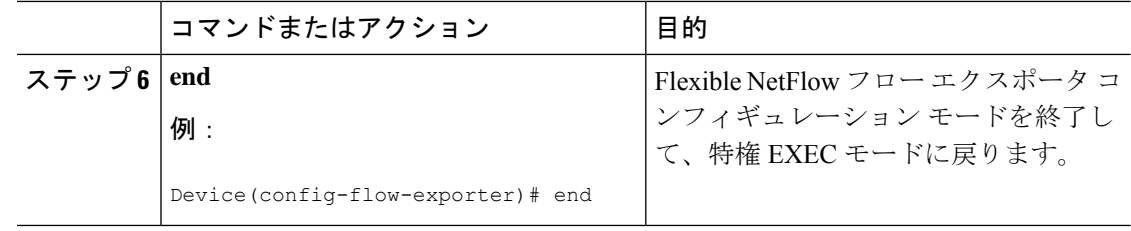

## **Cisco TrustSec** フィールドの **Flexible NetFlow** エクスポートの設定例

次のセクションでは、Cisco TrustSec フィールドの FNF エクスポートの設定に関する例を示し ます。

#### 例:フロー レコードのキー フィールドとしての **Cisco TrustSec** フィールドの設定

次の例は、Cisco TrustSec フロー オブジェクトを、IPv4 Flexible NetFlow フロー レコー ドのキー フィールドとして設定する方法を示します。

```
Device> enable
Device# configure terminal
Device(config)# flow record cts-record-ipv4
Device(config-flow-record)# match ipv4 protocol
Device(config-flow-record)# match ipv4 source address
Device(config-flow-record)# match ipv4 destination address
Device(config-flow-record)# match transport source-port
Device(config-flow-record)# match transport destination-port
Device(config-flow-record)# match flow direction
Device(config-flow-record)# match flow cts source group-tag
Device(config-flow-record)# match flow cts destination group-tag
Device(config-flow-record)# end
```
### 例:**NetFlow** での **SGT** 名のエクスポートの設定

次に、NetFlow で SGT 名のエクスポートを設定する例を示します。

Device> **enable** Device# **configure terminal** Device(config)# **flow exporter EXPORTER-1** Device(config-flow-exporter)# **destination 172.16.10.2** Device(config-flow-exporter)# **option cts-sgt-table timeout 1200** Device(config-flow-exporter)# **end**

# **Cisco TrustSec** フィールドの **Flexible NetFlow** エクスポートの機能履歴

次の表に、このモジュールで説明する機能のリリースおよび関連情報を示します。

これらの機能は、特に明記されていない限り、導入されたリリース以降のすべてのリリースで 使用できます。

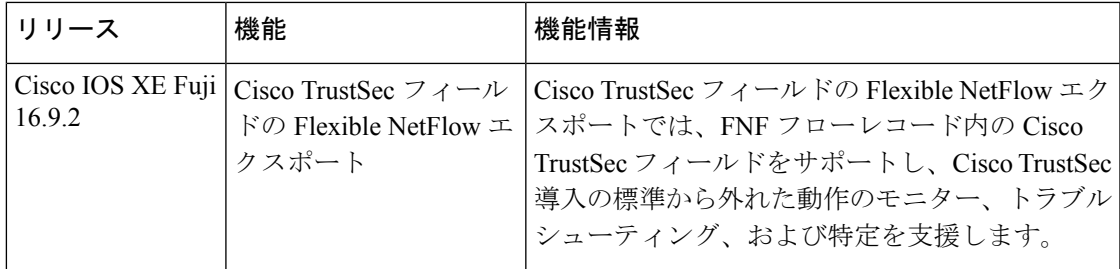

CiscoFeature Navigatorを使用すると、プラットフォームおよびソフトウェアイメージのサポー ト情報を検索できます。Cisco Feature Navigator には、<http://www.cisco.com/go/cfn> [英語] からア クセスします。

翻訳について

このドキュメントは、米国シスコ発行ドキュメントの参考和訳です。リンク情報につきましては 、日本語版掲載時点で、英語版にアップデートがあり、リンク先のページが移動/変更されている 場合がありますことをご了承ください。あくまでも参考和訳となりますので、正式な内容につい ては米国サイトのドキュメントを参照ください。